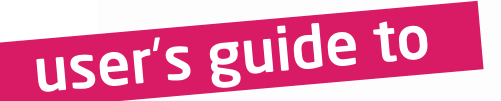

# mikromedia board for Stellaris M3

Compact development system rich with on-board peripherals for all-round multimedia development on LM3S9B95 device

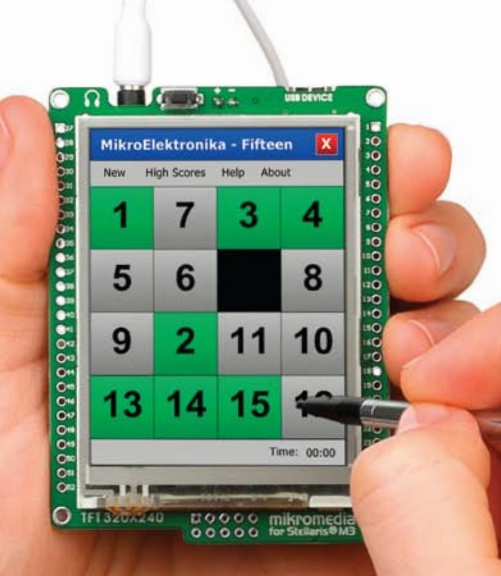

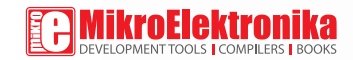

### TO OUR VALUED CUSTOMERS

I want to express my thanks to you for being interested in our products and for having confidence in Mikroelektronika.

The primary aim of our company is to design and produce high quality electronic products and to constantly improve the performance thereof in order to better suit your needs.

Nebojsa Matic General Manager

The Microchip, Atmel, NXP and CYPRESS name, logo and products names are trademarks of Microchip, Atmel, NXP and CYPRESS Inc. in the U.S.A and other countries.

## Table of Contents

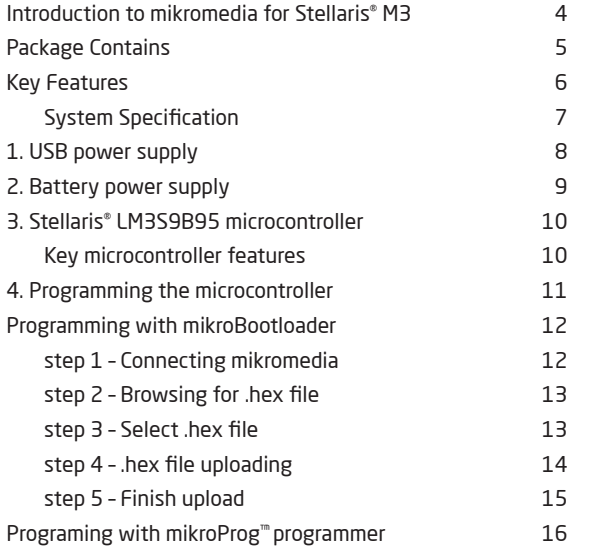

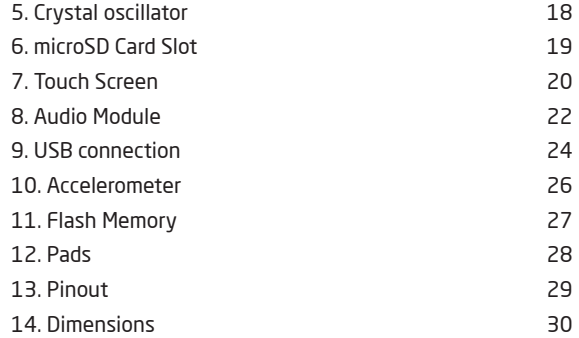

# Introduction to mikromedia for Stellaris® M3

The **mikromedia for Stellaris® M3** is a compact development system with lots of on-board peripherals which allow development of devices with multimedia contents. The central part of the system is the 32-bit **ARM® Cortex™-M3 LM3S9B95** microcontroller. The mikromedia for Stellaris® M3 features integrated modules such as stereo MP3 codec, **TFT 320x240 touch screen** display, accelerometer, USB connector, MMC/SD card slot and other. It comes pre-programmed with USB bootloader, but can also be programmed with external **mikroProg™ for Stellaris®** or JTAG programmer. Mikromedia is compact and slim, and perfectly fits in the palm of the hand, which makes it convenient platform for mobile devices.

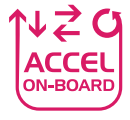

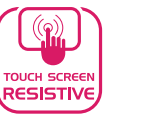

**BOOTLOADER** 

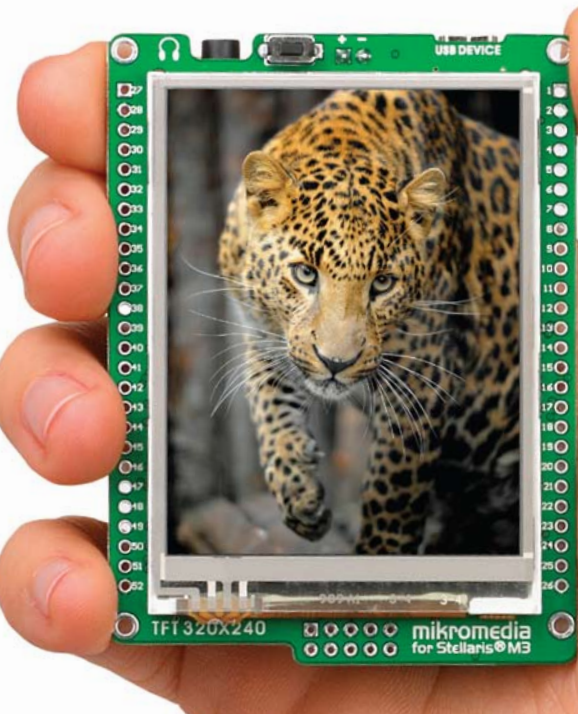

## Package Contains

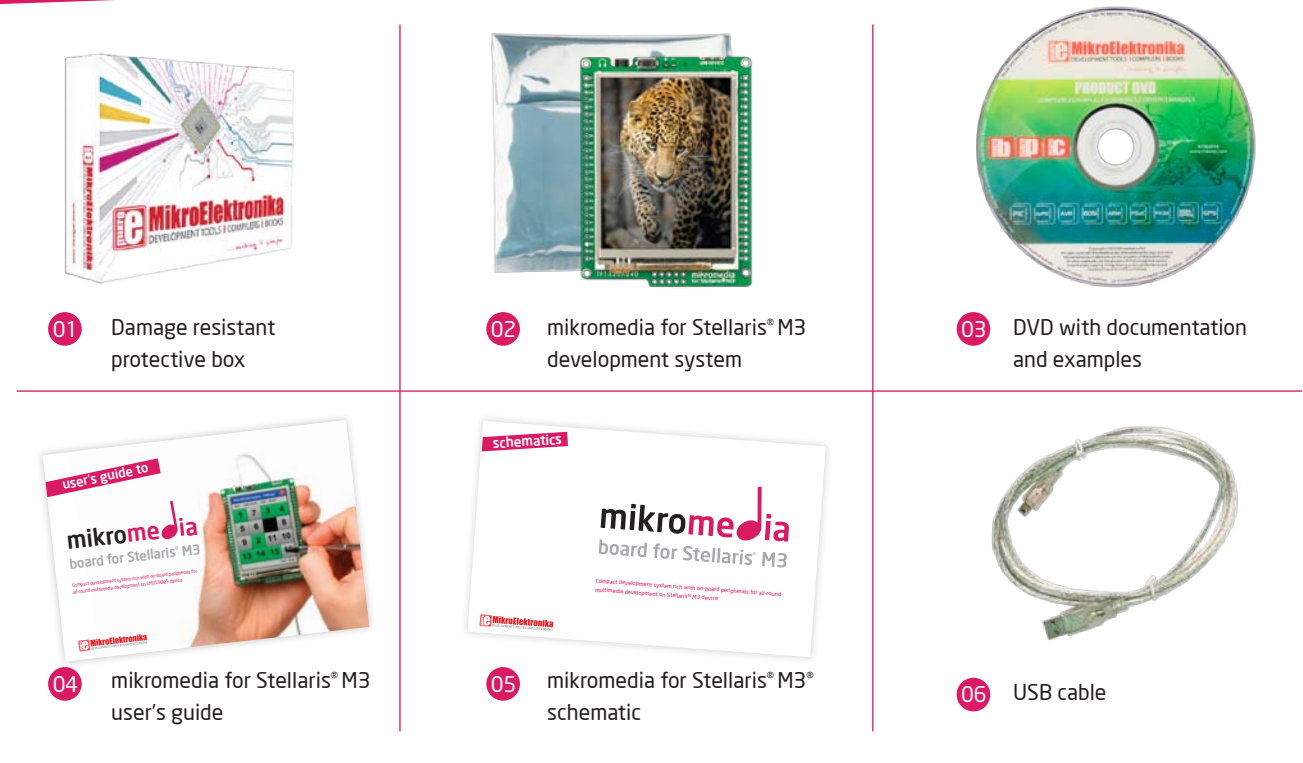

### Key Features

Connection Pads

(ก

- 02 TFT 320x240 display
- 03 USB MINI-B connector
- 04 Li-Polymer battery connector
- 05 3.5mm headphone connector
- 06 Power supply regulator
- 07 Serial Flash memory
- 08 VS1053 Stereo mp3 coder/decoder
- 09 RESET button
- 10 Stellaris® ARM® Cortex™-M3LM3S9B95 device
- 11 Accelerometer
- 12 8MHz crystal oscillator
- 13 microSD Card Slot
- 14 Power indicator LED
- 15 JTAG programmer connector

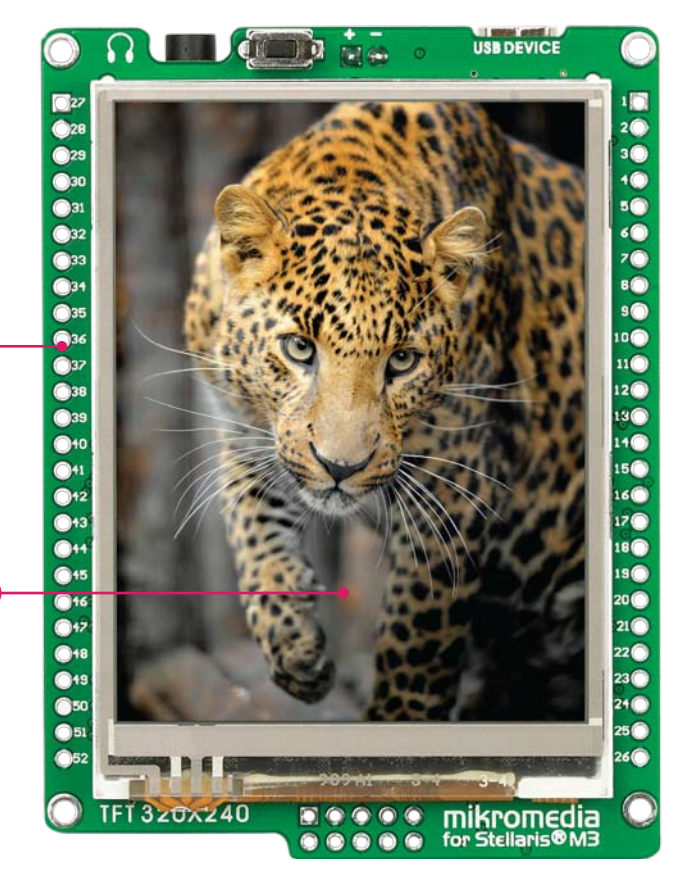

01

02

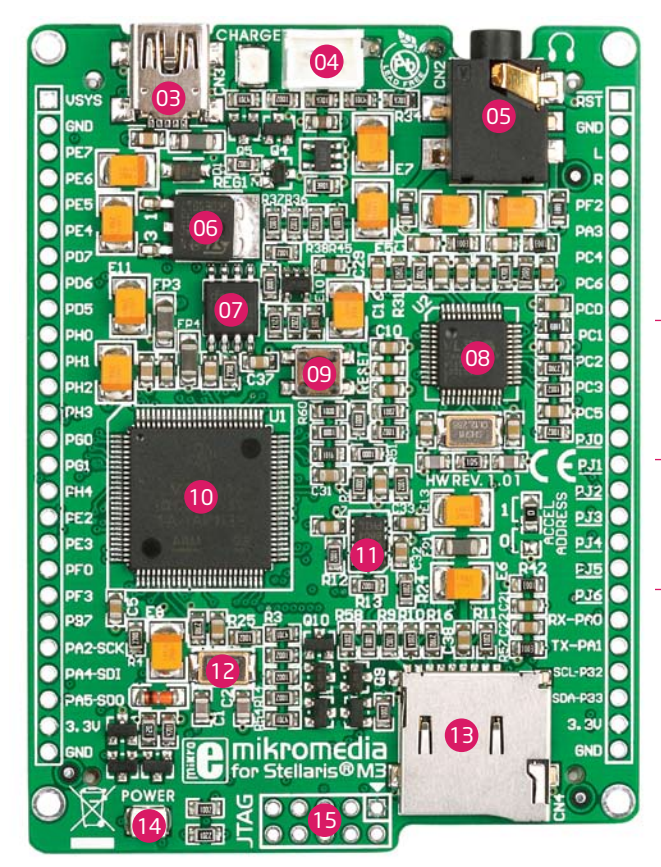

### System Specification

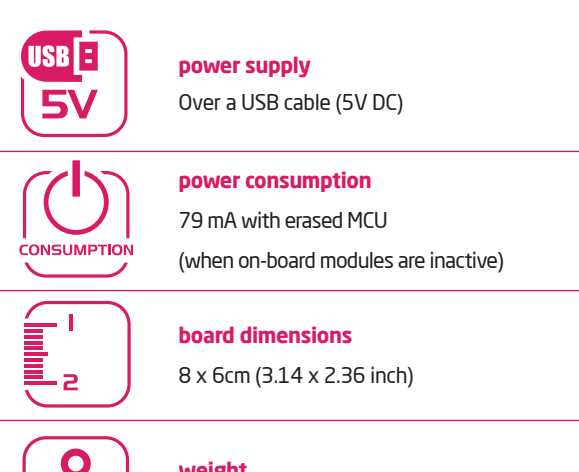

kg

### **weight**

~46 g (0.10 lbs)

## 1. USB power supply

Figure 1-1: Powering your mikromedia board with USB cable

> You can apply power supply to the board using **MINI-B USB** cable provided with the board. On-board voltage regulators will make sure to regulate the appropriate voltage levels to each part of the board. **Power LED** will indicate the presence of power supply.

## 2. Battery power supply

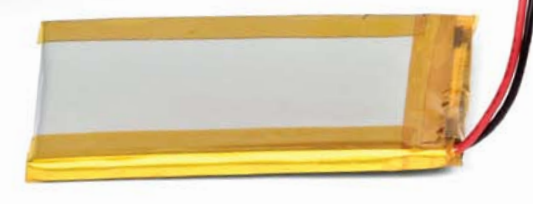

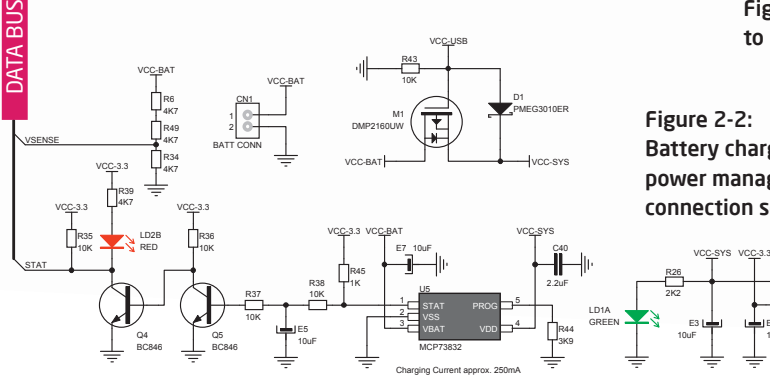

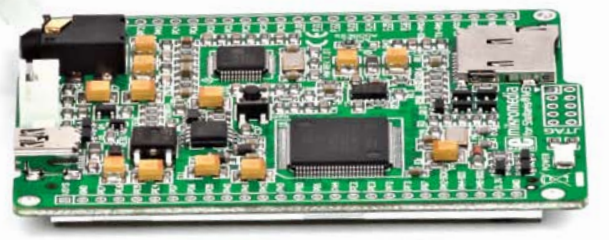

Figure 2-1: Connecting Li-polymer battery to mikromedia board

Figure 2-2: Battery charger and power management connection schematics

> E4 10uF

3 1

GND<sup>2</sup> Vin **Vou** REG1

LD29080DT33

You can also power the board using **Li-Polymer** battery, via on-board battery connector. On-board battery charger circuit **MCP73832** enables you to charge the battery over USB connection. Charging current is ~250mA and charging voltage is 4.2V DC.

# 3. Stellaris® LM3S9B95 microcontroller

The mikromedia for Stelaris® M3 development board comes with the **ARM® Cortex™-M3 LM3S9B95** microcontroller. This highperformance **32-bit** microcontroller with its integrated modules and in combination with other on-board modules is ideal for multimedia applications.

### **Key microcontroller features**

- Up to **100 DMIPS** Operation;
- 8/16/32-bit architecture;
- 256KB of Flash memory;
- 96KB of SRAM memory;
- 65 I/O pins;
- $-$  32kHz RTCC;
- IEEE 1588
- Ethernet, UART, SPI, ADC, etc.

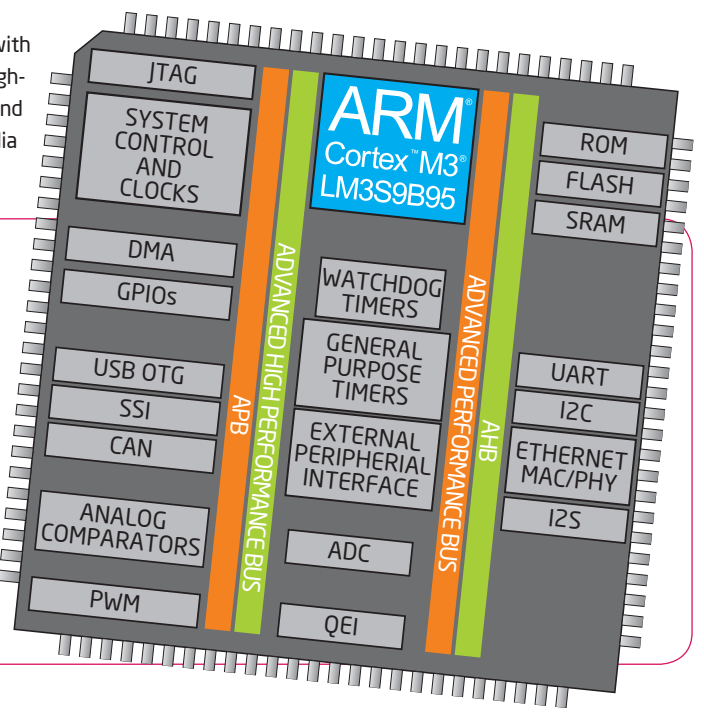

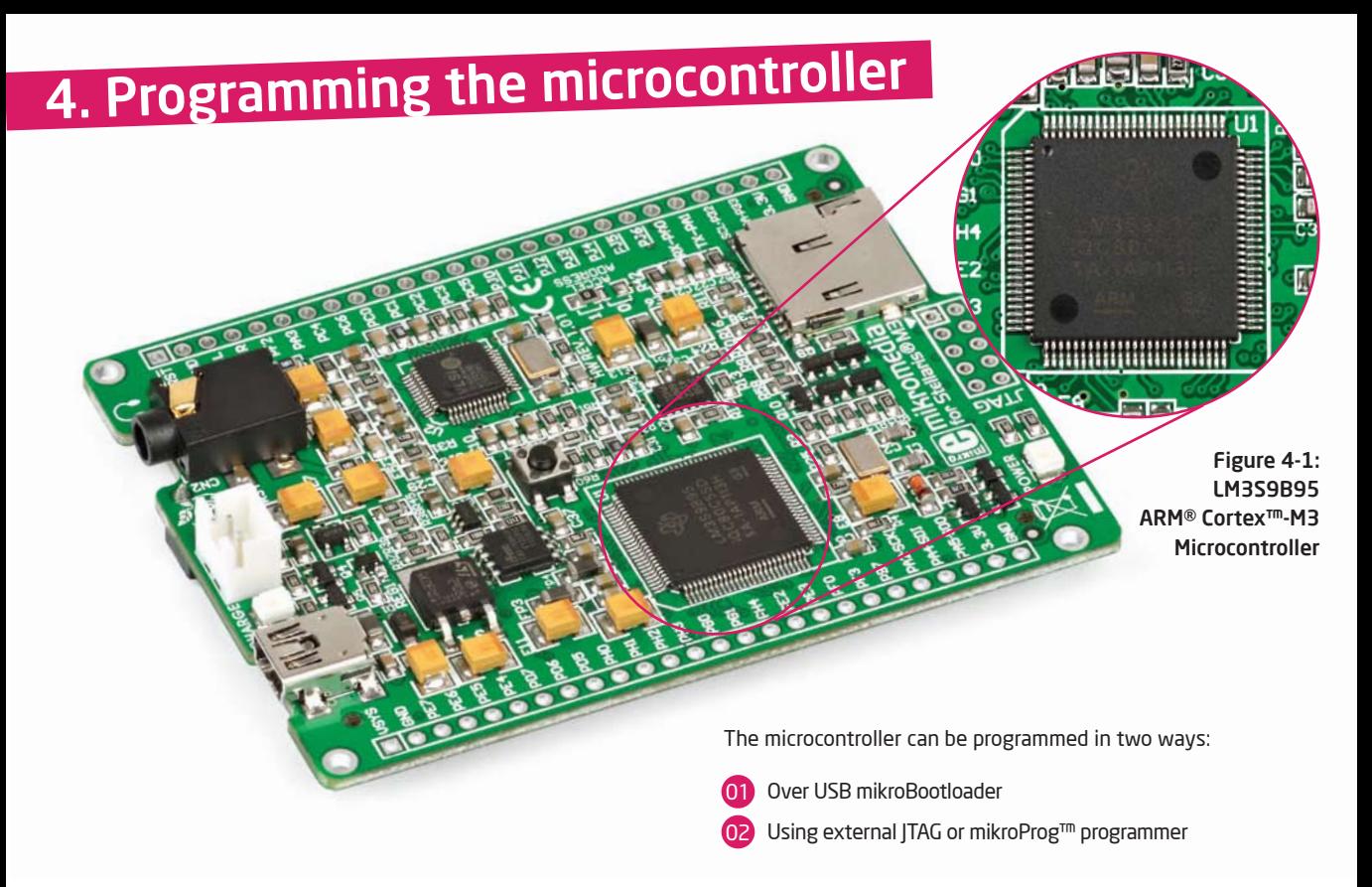

# Programming with mikroBootloader

You can program the microcontroller with bootloader which is preprogrammed into the device by default. To transfer .hex file from a PC to MCU you need bootloader software (**mikroBootloader USB HID**) which can be downloaded from:

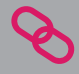

http://www.mikroe.com/eng/downloads/get/1752/ mikrobootloader\_lm3s9b95\_v160.zip

After software is downloaded unzip it to desired location and start mikroBootloader USB HID software.

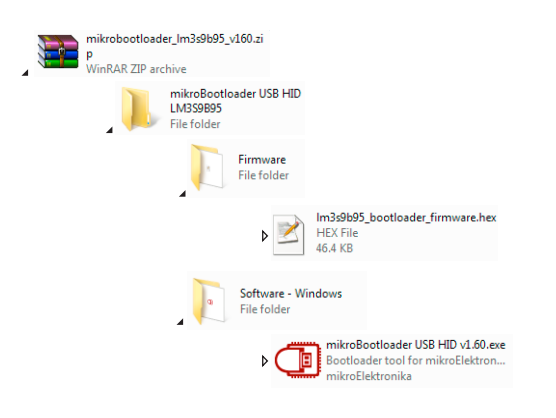

### step 1 – Connecting mikromedia

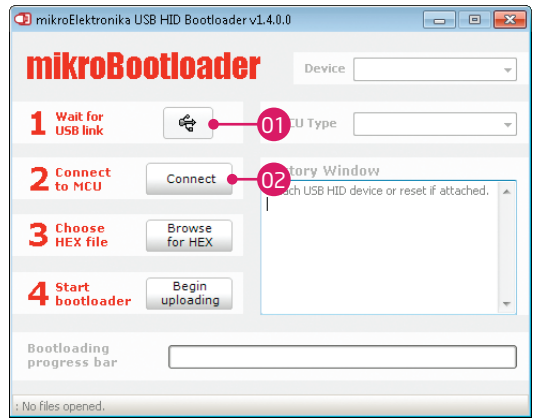

### Figure 4-2: mikroBootloader USB HID

01 Connect mikromedia board with a PC via USB cable and USB icon will turn red.

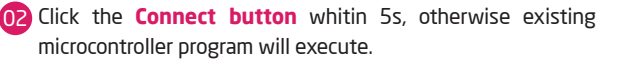

### step 2 - Browsing for .hex file | step 3 - Select .hex file

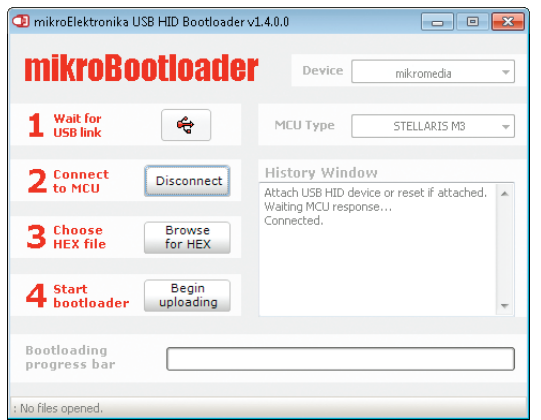

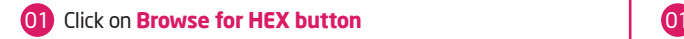

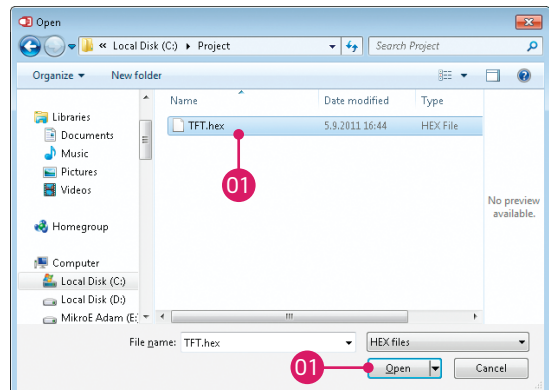

### Figure 4-3: Browse for HEX Figure 4-4: Selecting HEX

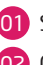

Select .hex file via open window

02 Click on **Open button**

### step 4 – .hex file uploading

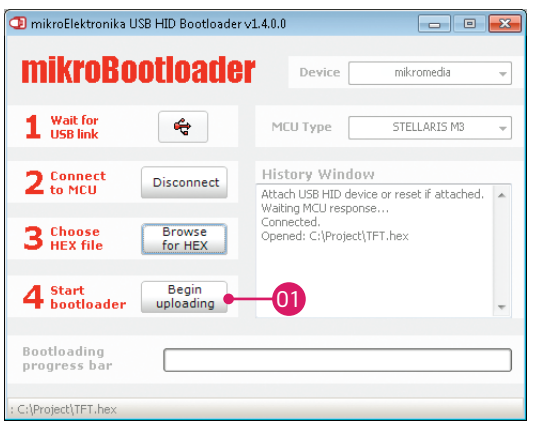

#### Figure 4-5: Begin uploading Figure 4-6: Progress bar

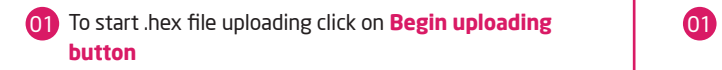

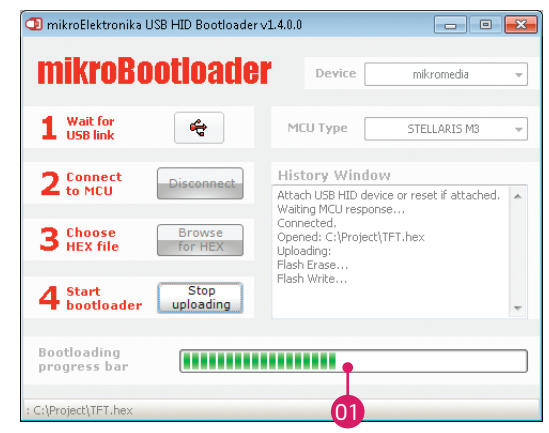

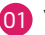

You can monitor .hex file uploading via progress bar

### step 5 – Finish upload

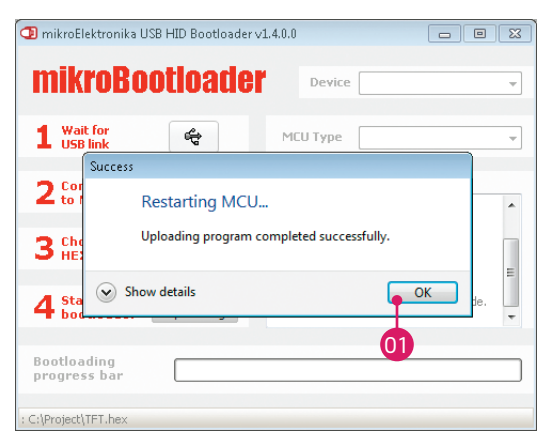

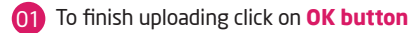

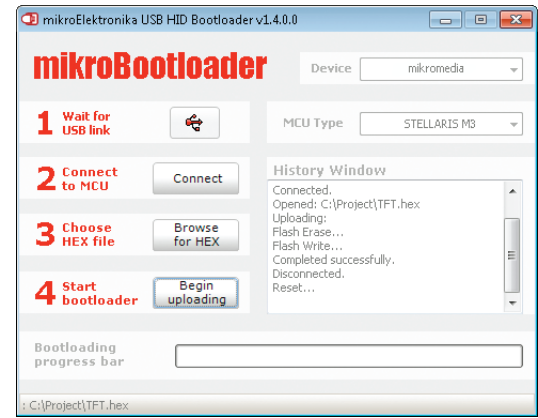

### Figure 4-7: Restarting MCU **Figure 4-8: mikroBootloader ready for next job**

## **Programing with mikroProg™**

programmer

The microcontroller can be programmed with external **mikroProg™ programmer** and **mikroProg™ for Stellaris® software**. The external programmer is connected to the development system via JTAG connector, **Figure 4-9. mikroProg™** is a fast USB 2.0 programmer with hardware Debugger support. It supports ARM® Cortex™-M3 and Cortex™-M4 microcontrollers from Stellaris®. Outstanding performance, easy operation and elegant design are it's key features.

Figure 4-9:

mikroProg™ JTAG connector

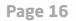

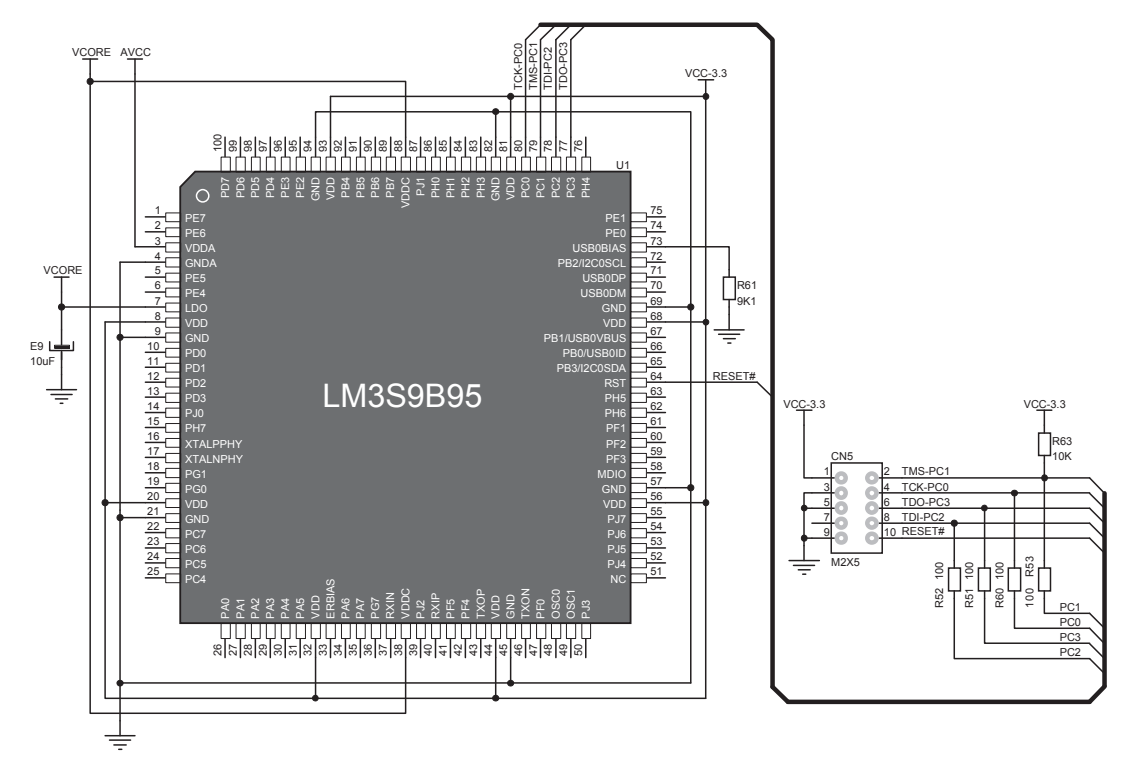

Figure 4-10: mikroProg™ programmer connection schematics

## 5. Crystal oscillator

Board is equipped with **8Mhz crystal oscillator** circuit that provides stable clock signal to the microcontroller OSC pins. Internally, this signal is used for creating the clock necessary for the operation of microcontroller.

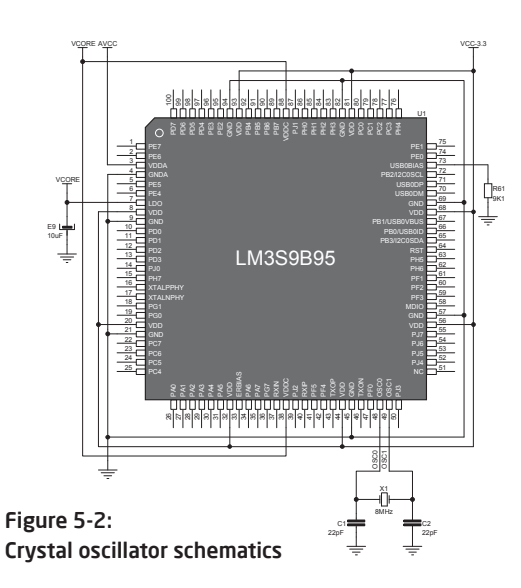

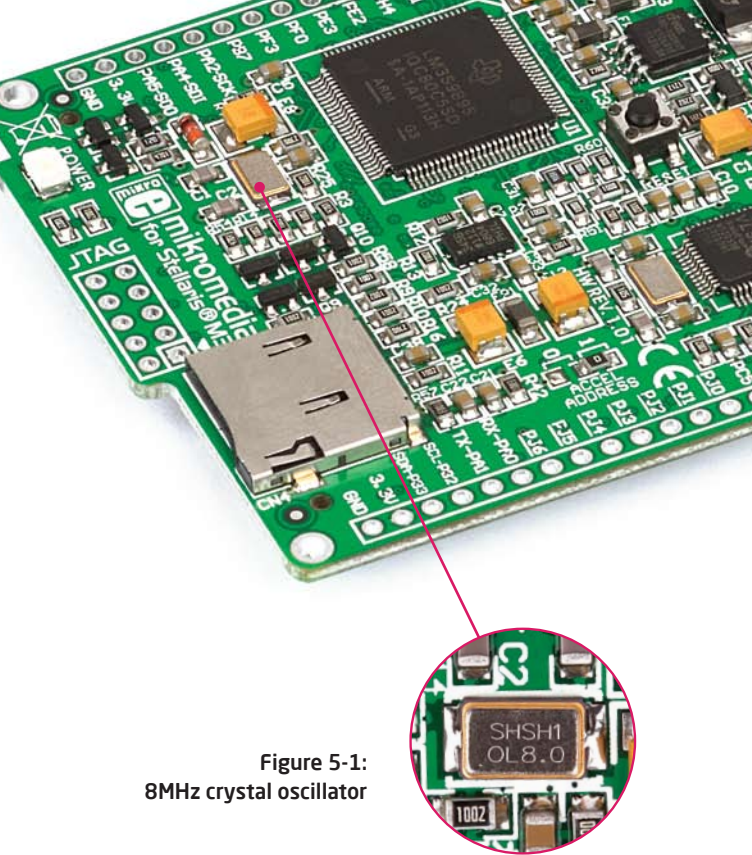

## 6. microSD Card Slot

Board contains **microSD card slot** for using microSD cards in your projects. It enables you to store large amounts of data externally, thus saving microcontroller memory. microSD cards use Serial Peripheral Interface (**SPI**) for communication with the microcontroller.

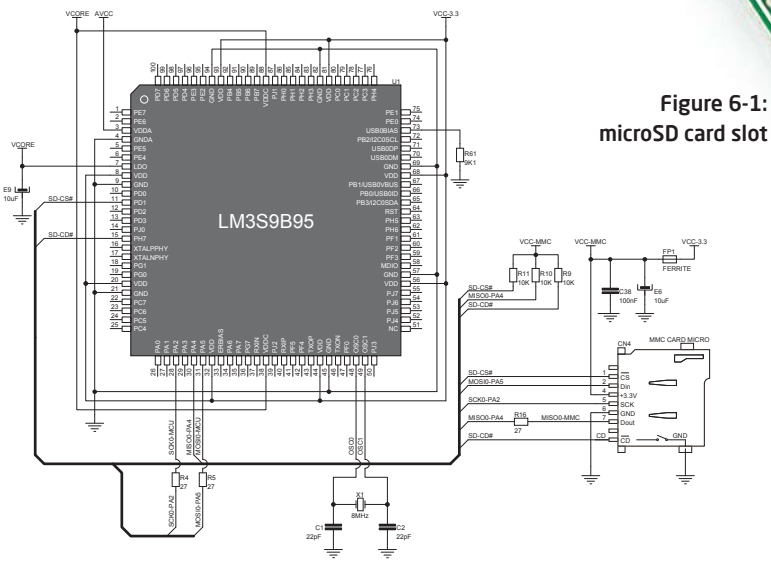

Figure 6-2: microSD Card Slot module connection schematics

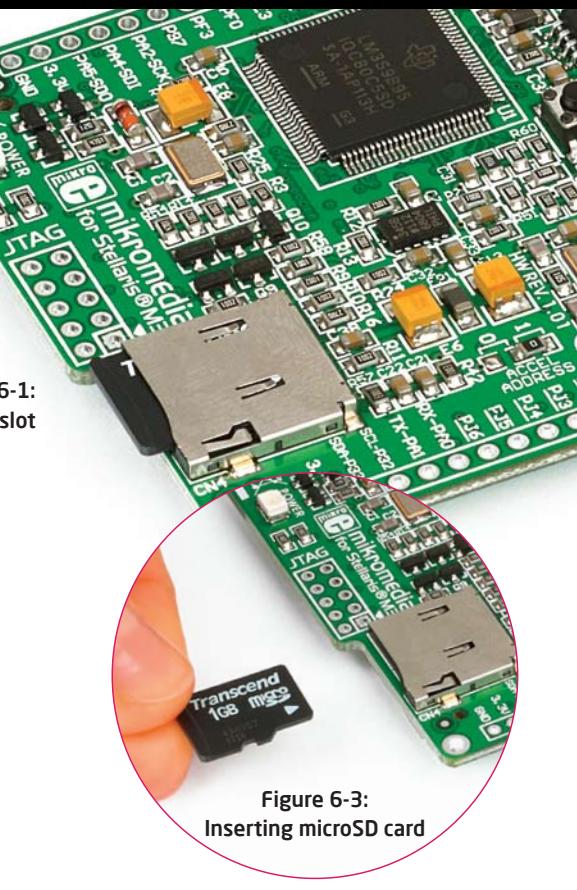

### 7. Touch Screen

The development system features a **TFT 320x240 display** covered with a **resistive** touch panel. Together they form a functional unit called a **touch screen.** It enables data to be entered and displayed at the same time. The TFT display is capable of showing data in **262.000** different **colors**.

Figure 7-1: Touch Screen

88888888888888888

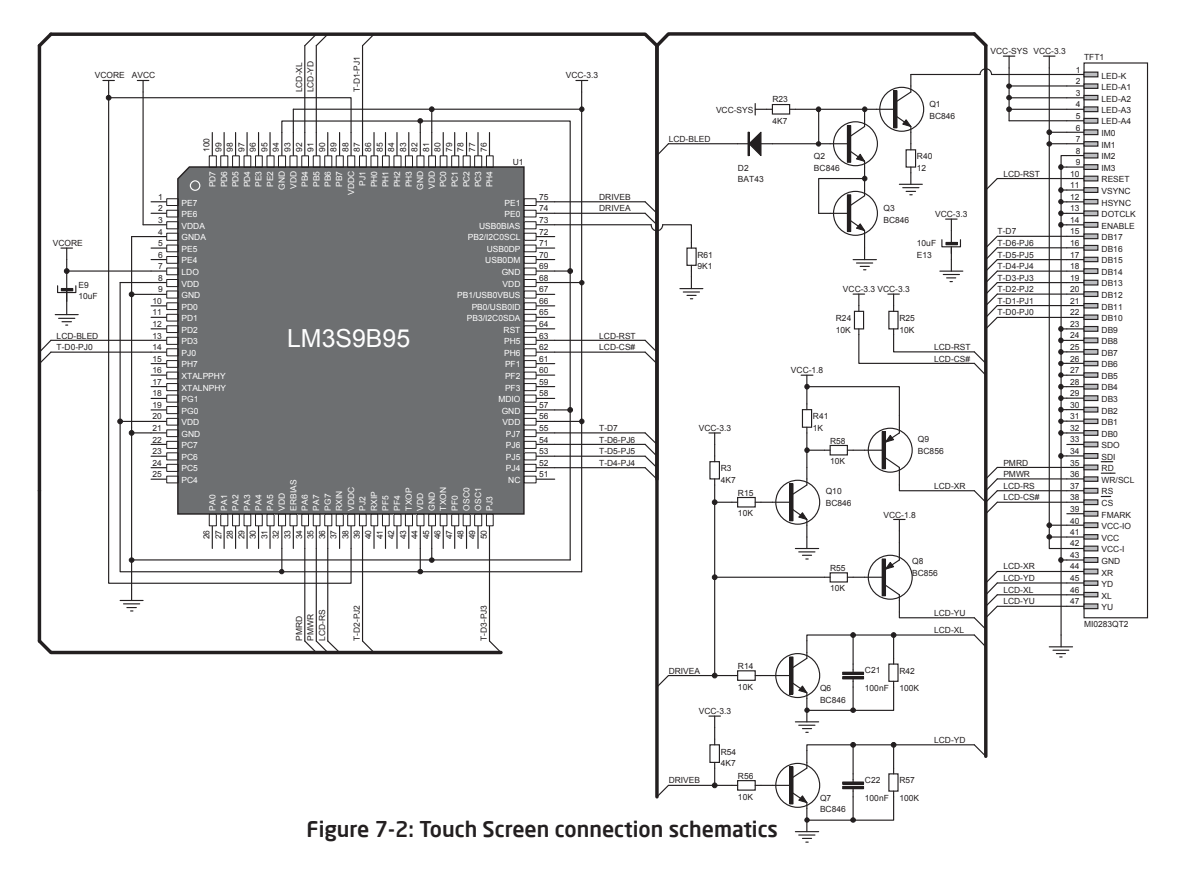

## 8. Audio Module

Figure 8-2: Inserting 3.5mm headphones jack

Figure 8-1: On-board VS1053 MP3 codec

mikromedia for Stellaris® M3 features MP3 codec audio controller **VS1053**. This module enables audio reproduction by using stereo headphones connected to the system via a **3.5mm** connector CN2. All functions of this module are controlled by the microcontroller over Serial Peripheral Interface (**SPI**).

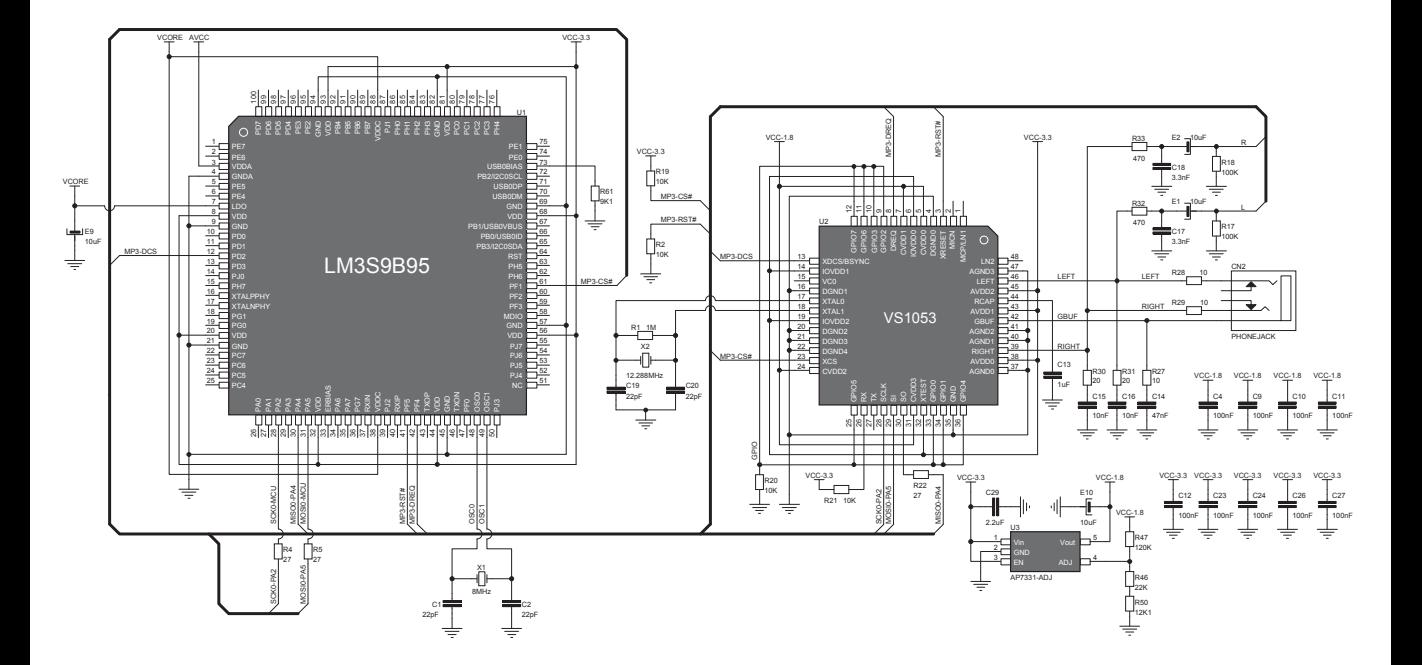

Figure 8-3: Audio module connection schematics

## 9. USB connection

**LM3S9B95** microcontroller has integrated USB module, which enables you to implement USB communication functionality of your mikromedia board. Connection with target USB host is done over **MINI-B USB** connector which is positioned next to the battery connector.

> Figure 9-1: Connecting USB cable to programming connector

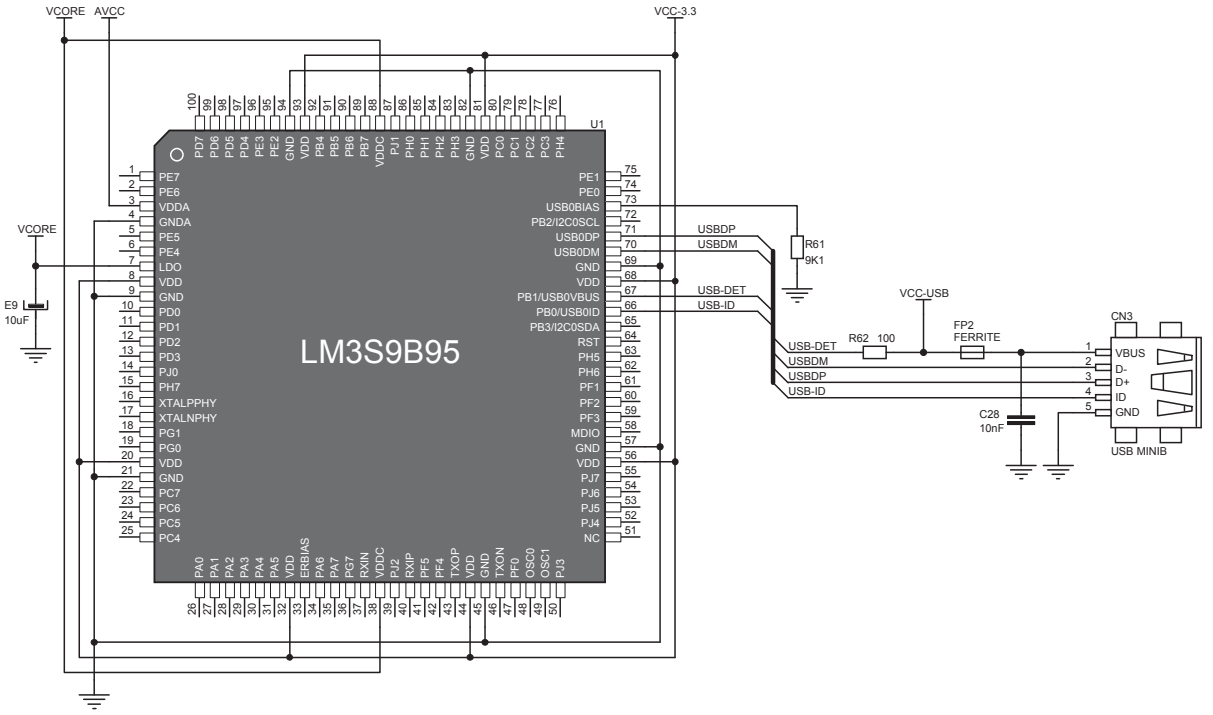

Figure 9-2: USB module connection schematics

### 10. Accelerometer

On board **ADXL345** accelerometer, among other features, can be used to measure acceleration in three axis: **x**, **y**, and **z**. The accelerometer's function is defined by the user in the program loaded into the microcontroller. Communication between the accelerometer and the microcontroller is performed via the **I2C** interface.

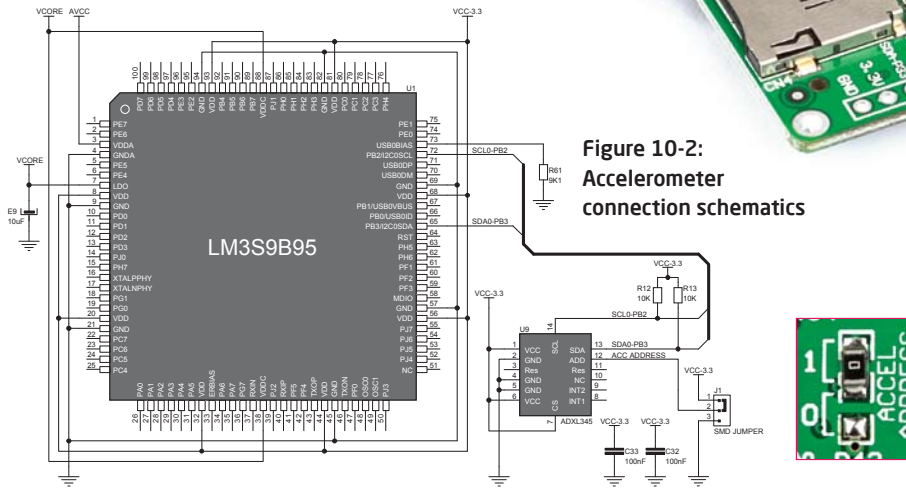

Figure 10-1: Accelerometer module

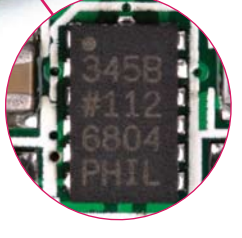

You can set the accelerometer address to 0 or 1 by re-soldering the SMD jumper (zero-ohm resistor) to the appropriate position. Jumper is placed in address 1 position by default.

## 11. Flash Memory

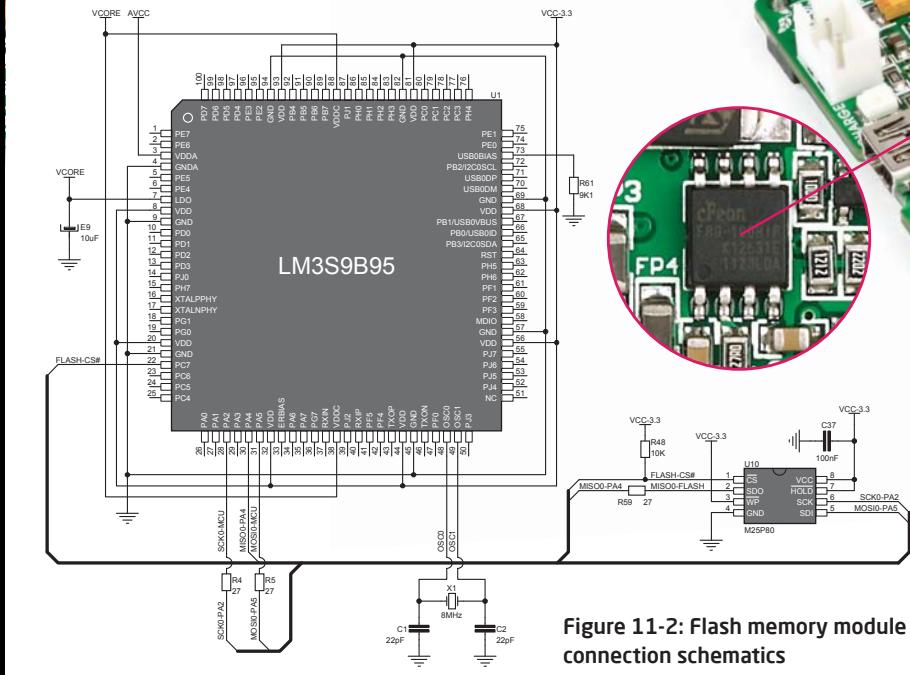

### Figure 11-1: Flash memory module

Since multimedia applications are getting increasingly demanding, it is necessary to provide additional memory space to be used for storing more data. The flash memory module enables the microcontroller to use additional **8Mbit** flash memory. It is connected to the microcontroller via the Serial Peripheral Interface (**SPI**).

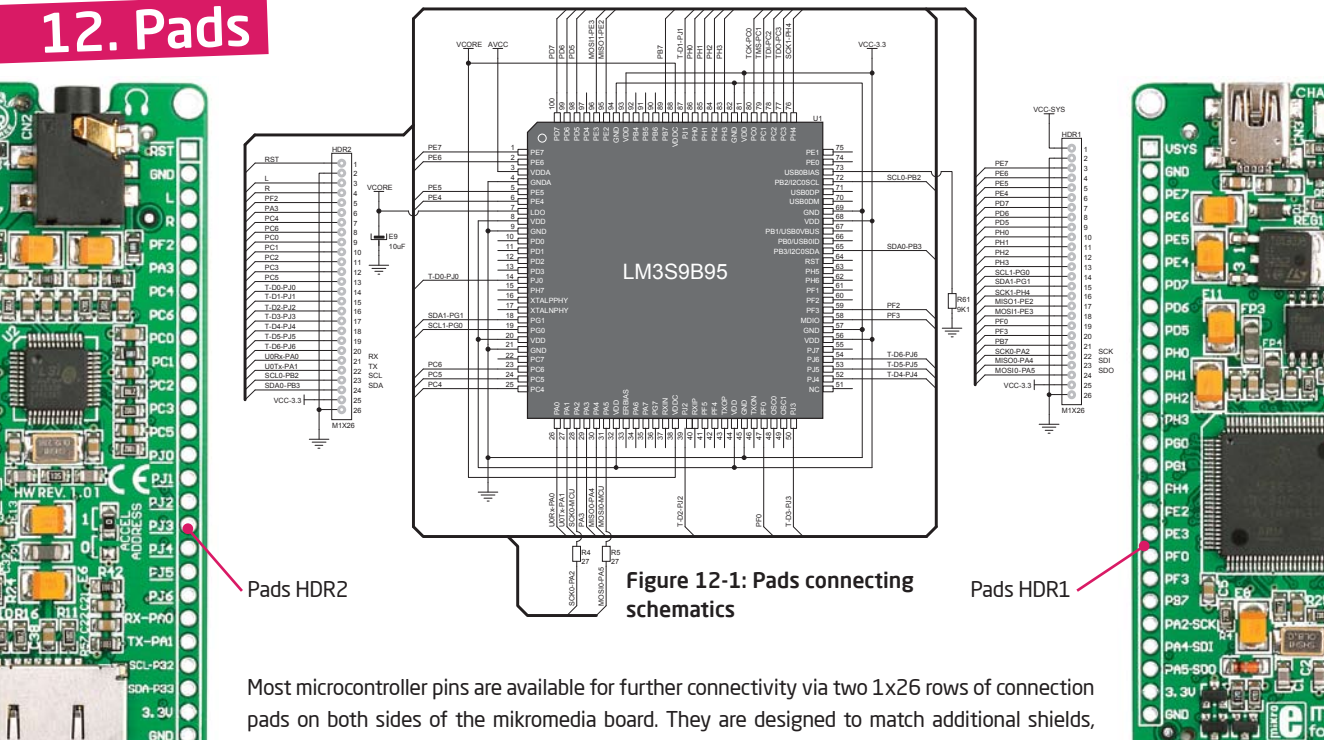

such as Battery Boost shield, Gaming, PROTO shield and others. Pads with underlined silkscreen markings have multiple functions (see the complete schematic for more information).

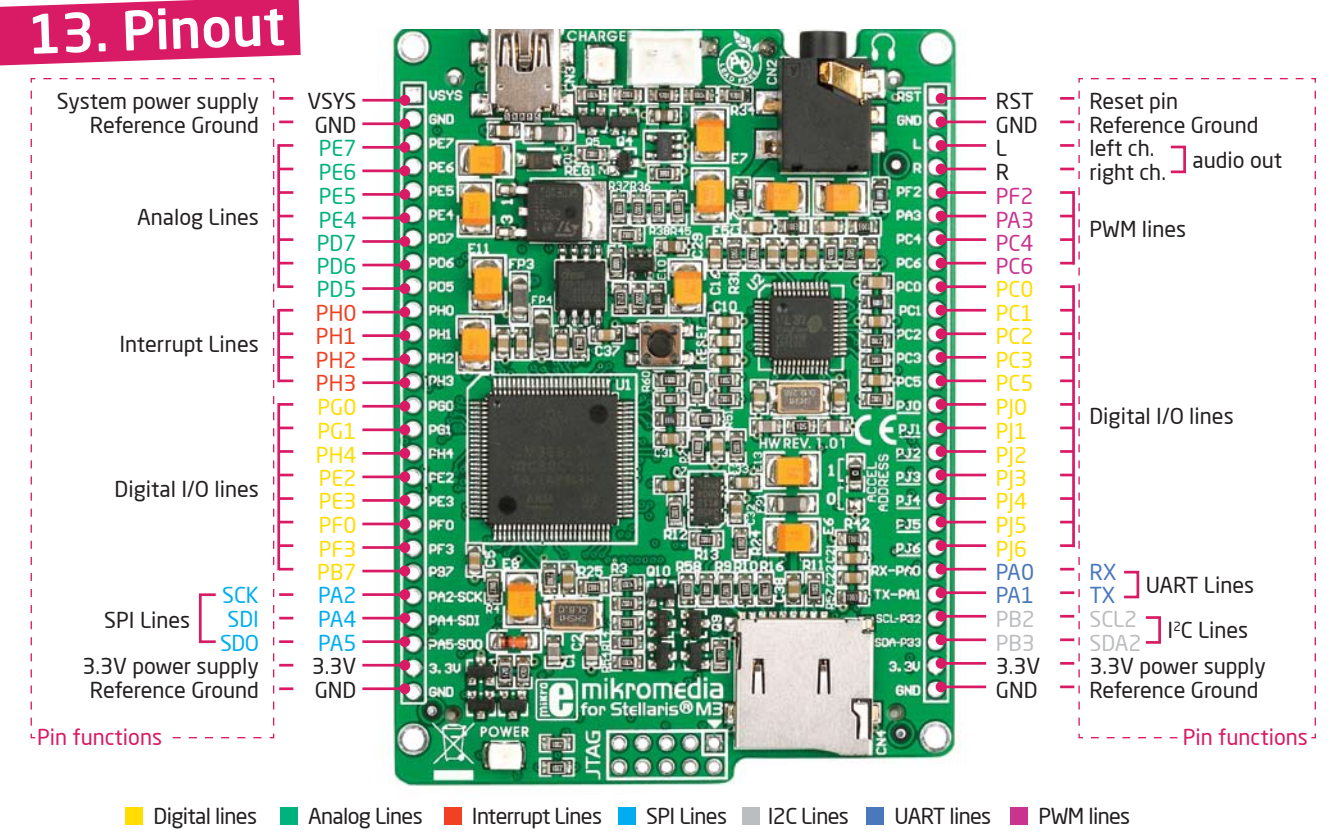

## 14. Dimensions

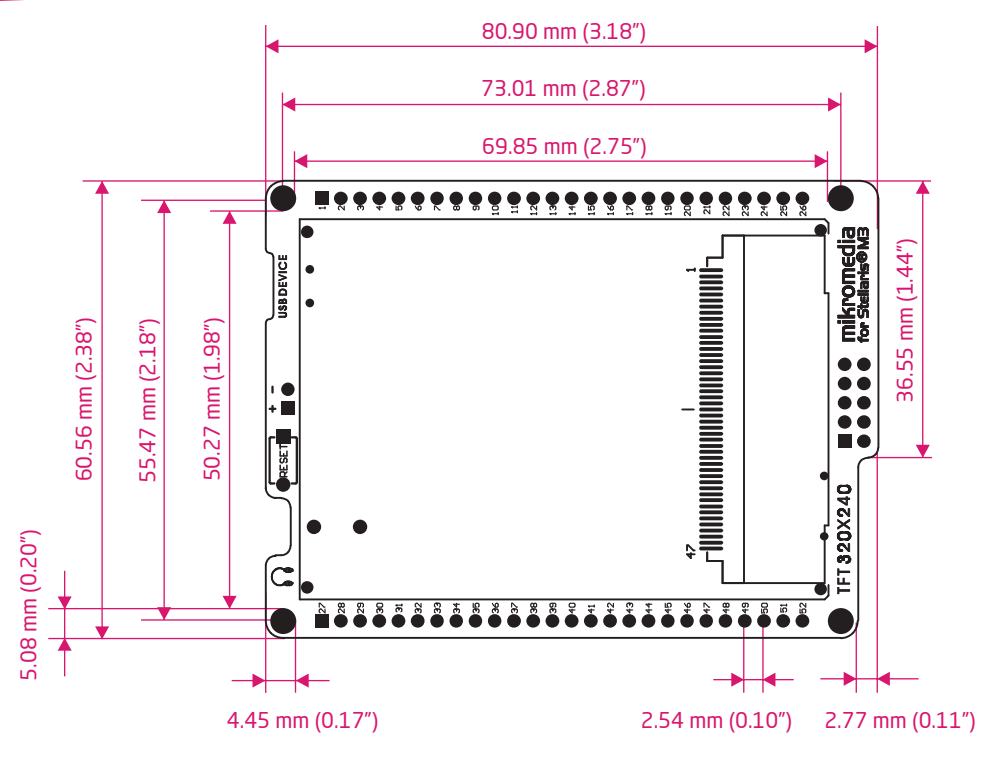

#### DISCLAIMER

All the products owned by MikroElektronika are protected by copyright law and international copyright treaty. Therefore, this manual is to be treated as any other copyright material. No part of this manual, including product and software described herein, may be reproduced, stored in a retrieval system, translated or transmitted in any form or by any means, without the prior written permission of MikroElektronika. The manual PDF edition can be printed for private or local use, but not for distribution. Any modification of this manual is prohibited.

MikroElektronika provides this manual 'as is' without warranty of any kind, either expressed or implied, including, but not limited to, the implied warranties or conditions of merchantability or fitness for a particular purpose.

MikroElektronika shall assume no responsibility or liability for any errors, omissions and inaccuracies that may appear in this manual. In no event shall MikroElektronika, its directors, officers, employees or distributors be liable for any indirect, specific, incidental or consequential damages (including damages for loss of business profits and business information, business interruption or any other pecuniary loss) arising out of the use of this manual or product, even if MikroElektronika has been advised of the possibility of such damages. MikroElektronika reserves the right to change information contained in this manual at any time without prior notice, if necessary.

#### HIGH RISK ACTIVITIES

The products of MikroElektronika are not fault – tolerant nor designed, manufactured or intended for use or resale as on – line control equipment in hazardous environments requiring fail – safe performance, such as in the operation of nuclear facilities, aircraft navigation or communication systems, air traffic control, direct life support machines or weapons systems in which the failure of Software could lead directly to death, personal injury or severe physical or environmental damage ('High Risk Activities'). MikroElektronika and its suppliers specifically disclaim any expressed or implied warranty of fitness for High Risk Activities.

#### **TRADEMARKS**

The Mikroelektronika name and logo, the Mikroelektronika logo, mikroC, mikroC PRO, mikroBasic, mikroBasic PRO, mikroPascal, mikroPascal PRO, AVRflash, PICflash, dsPICprog, 18Flprog, PSOCprog, AVRprog, 8051prog, ARMflash, EasyPIC5, EasyPIC6, BigPIC5, BigPIC6, dsPIC PRO4, Easy8051B, EasyARM, EasyAVR5, EasyAVR6, BigAVR2, EasydsPIC4A, EasyPSoC4, EasyVR Stamp LV18FI, LV24-33A, LV32MX, XMEGAMX4 MultiMedia Board, PICPLC16, PICPLC8 PICPLC4, SmartGSM/GPRS, UNI-DS are trademarks of Mikroelektronika. All other trademarks mentioned herein are property of their respective companies. All other product and corporate names appearing in this manual may or may not be registered trademarks or copyrights of their respective companies, and are only used for identification or explanation and to the owners' benefit, with no intent to infringe.

© Mikroelektronika™, 2011, All Rights Reserved.

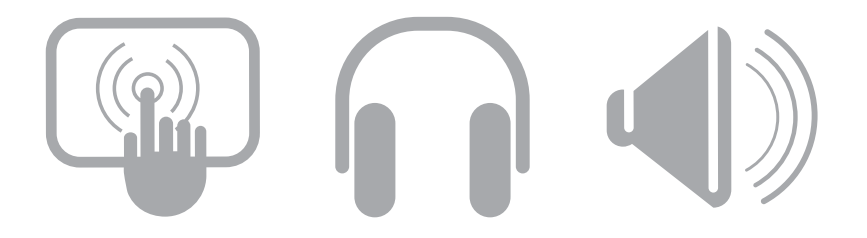

If you want to learn more about our products, please visit our website at www.mikroe.com If you are experiencing some problems with any of our products or just need additional information, please place your ticket at www.mikroe.com/en/support If you have any questions, comments or business proposals, do not hesitate to contact us at office@mikroe.com